## St. Anthony of Padua Church

63 Franklin Street (Silver Lake) Belleville, NJ Rectory Address: 750 N. 7th Street, Newark, NJ 07107

## **ONLINE GIVING SETUP INSTRUCTIONS**

instructions for internet access

\* Mobile App (VANCO Mobile Faith Engagement) available at App Store or Play Store \*

| 1.                                                                                                    | Visit St. Anthony's website                                                  | https://www.saintanthonybelleville.org/                                                                                                    |
|----------------------------------------------------------------------------------------------------|------------------------------------------------------------------------------|----------------------------------------------------------------------------------------------------|
| 2.                                                                                                    | Click the link to go to our e-Giving webpage                                 | New Parish Online Giving!!!  We are pleased to present to all of you our new online giving system that will allow you to give your collection contributions, donations and gifts electronically.  Click here to go to our e-Giving webpage |
| 3.                                                                                                    | If this is your first time, click "Create Profile"                           | Create Your Online Profile  Create Profile                                                                                                    |
| 4.                                                                                                    | Enter you email address, twice, then click "Continue"                        | Create Profile  Enter a valid email address below. This will be used as your User ID. Email Address: [theresa1901@gmail.com] Confirm Email Address: [theresa1901@gmail.com]                                                                |
| 5.                                                                                                    | Setup your profile page, including name and address, then create a password. | Profile  First Name: (required)                                                                                                    |
| Notice the password requirements: at least eight characters, including at least one letter and one number, etc. |                                                                              | Phone Number:  Email Address: (required)                                                                                                    |
| Then, click "Create Profile"                                                                                    |                                                                              | - Cannot be reused  Re-Enter Password: (required) - Passwords are case sensitive - Your password can consist of the following characters: upper and lower case letters, numbers, and special characters other than " * o >  Create Profile |

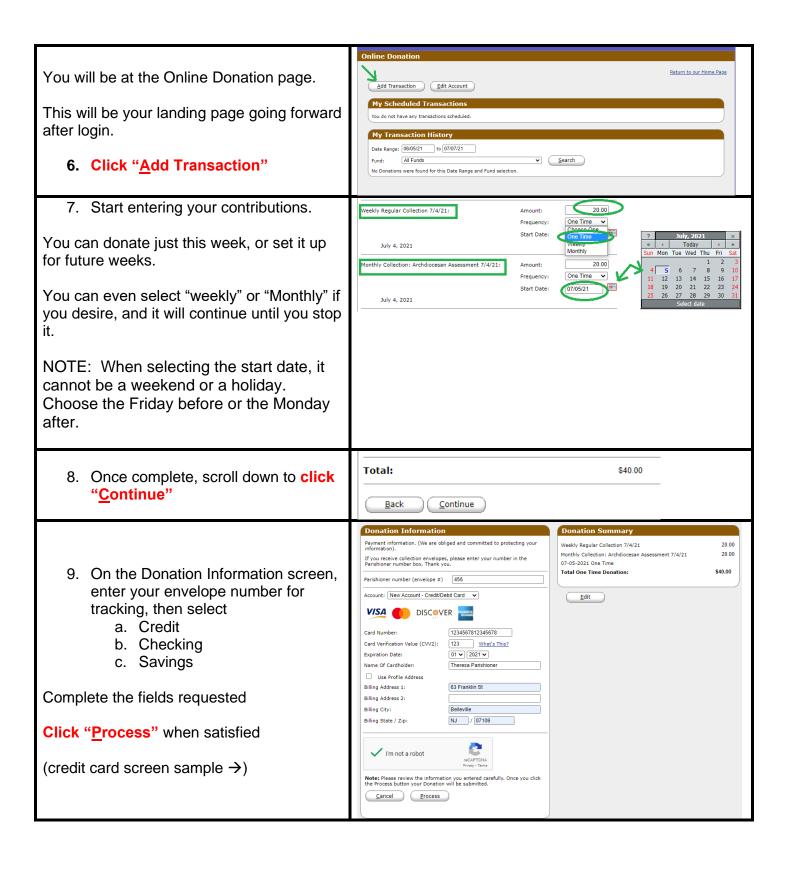

## St. Anthony of Padua Church

63 Franklin Street (Silver Lake) Belleville, NJ Rectory Address: 750 N. 7th Street, Newark, NJ 07107

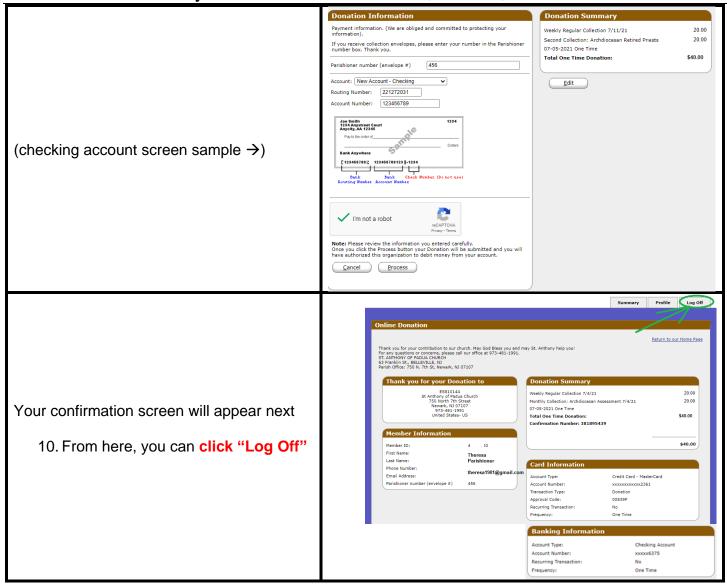

NOTE: You will receive a receipt via email from "ereceipt@eservicepayments.com"